## **Inställningar gruppbesök**

**Under Inställningar, Klinikinställningar, fliken Besök**:

## **Ersättningskod vid gruppbesök**:

Ange vilken ersättningskod som skall föreslås vid registrering av gruppbesök.

Se även [Hantera ersättningskoder >>>](https://support.antwork.se/pages/viewpage.action?pageId=16089166)

Dubbelklicka på raden och välj kod:

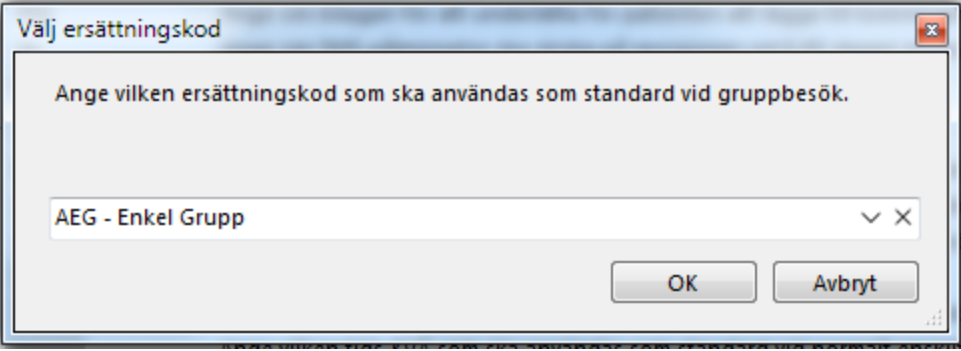

SG-X Hjälpsystem © ANTWORK AB